#### The TLDR Version

## The TLDR Version<br>Slides 1- 19 are copy pastable to achieve the<br>results demonstrated during our talk results demonstrated during our talk

#### $\mathop{\mathrm{pred}}$  in  $\mathop{\mathrm{d}}$ Slides 20-60 were used in the actual presentation

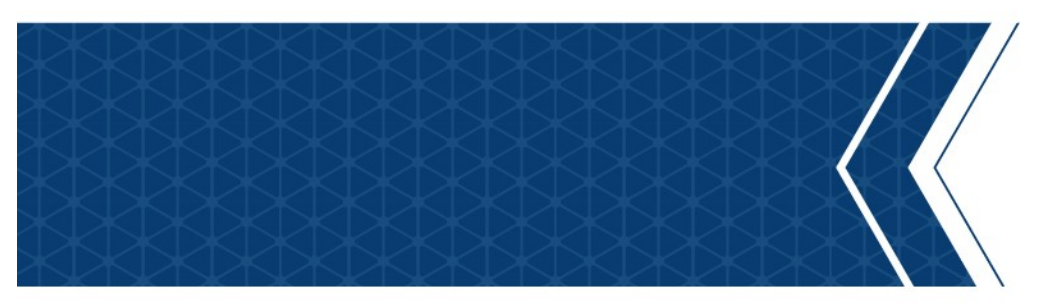

**OVERVIEW** 

#### Network Baselines

- UCHIRON<br>1. git clone <u>https://github.com/hashtagcyber/bropy3.git</u><br>2. cd bropy3<br>3. vi etc/bropy.cfg **3ropy 3**<br>1. git clone <u>https://github.com/hash</u><br>2. cd bropy3<br>3. vi etc/bropy.cfg<br>— Update Protected Network variable 3ropy 3<br>1. git clone <u>https://github.com/hashtagcyber/bropy3.git</u><br>2. cd bropy3<br>3. vi etc/bropy.cfg<br>— Update Protected Network variable<br>— Ensure paths are correct for Bro logs/binaries 99 3.<br>
1. git clone https://github.com/hashtagcy<br>
2. cd bropy3<br>
3. vi etc/bropy.cfg<br>
– Update Protected Network variable<br>
– Ensure paths are correct for Bro logs/binari<br>
4. sudo ./bropy3.py<br>
– Select "Install"<br>
– Restart B Bropy 3<br>1. git clone <u>https://github.com/hashtag</u>
- 
- -
	-
- -
	-
	-
	- Use the menu to build baseline

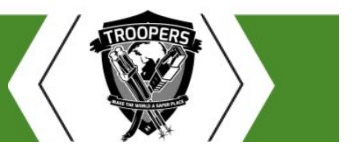

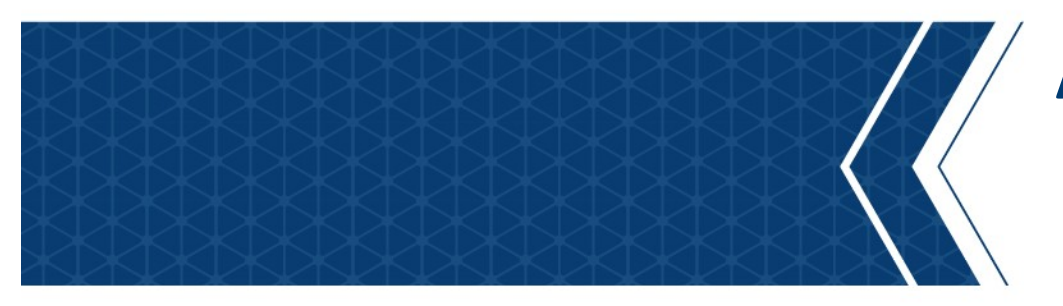

#### Application Baselines

**OVERVIEW** 

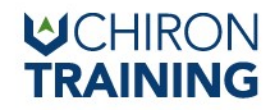

- Application Identity Service
	- Verifies file attributes
- If service is not running enforcement will no longer be enforced Application Identity Service<br>
- Verifies file attributes<br>
- If service is not running enforcement will no longer be enforced<br>
- Configuring appidsvc to auto-start<br>
- Configuring appidsvc to auto-start<br>
- Configuring appids **Scriber FRAININ**<br>
Service<br>
Service<br>
Service<br>
Service<br>
Service<br>
Service<br>
Service<br>
Service<br>
Service<br>
Service<br>
Service<br>
Service<br>
Service<br>
Service<br>
Service<br>
Service<br>
Service<br>
Service<br>
Service<br>
Service<br>
Service<br>
Service<br>
Servi
	-

• Apply to Domain with GP Editor

Computer Configuration>Windows Settings>Security Settings>System Services>Application Identity 1 Identity Service<br>
1 Ile attributes<br>
1 ile attributes<br>
1 ile attributes<br>
1 ile appidsvc to auto-start<br>
1 sc config appidsvc start-auto<br>
1 sc stop appidsvc && sc start appidsvc<br>
1 isomain with GP Editor<br>
1 ille appidsvc &&

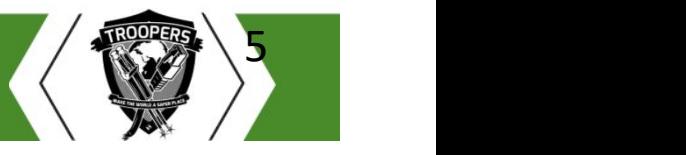

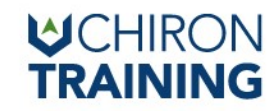

• Verify Service is set to Auto-start

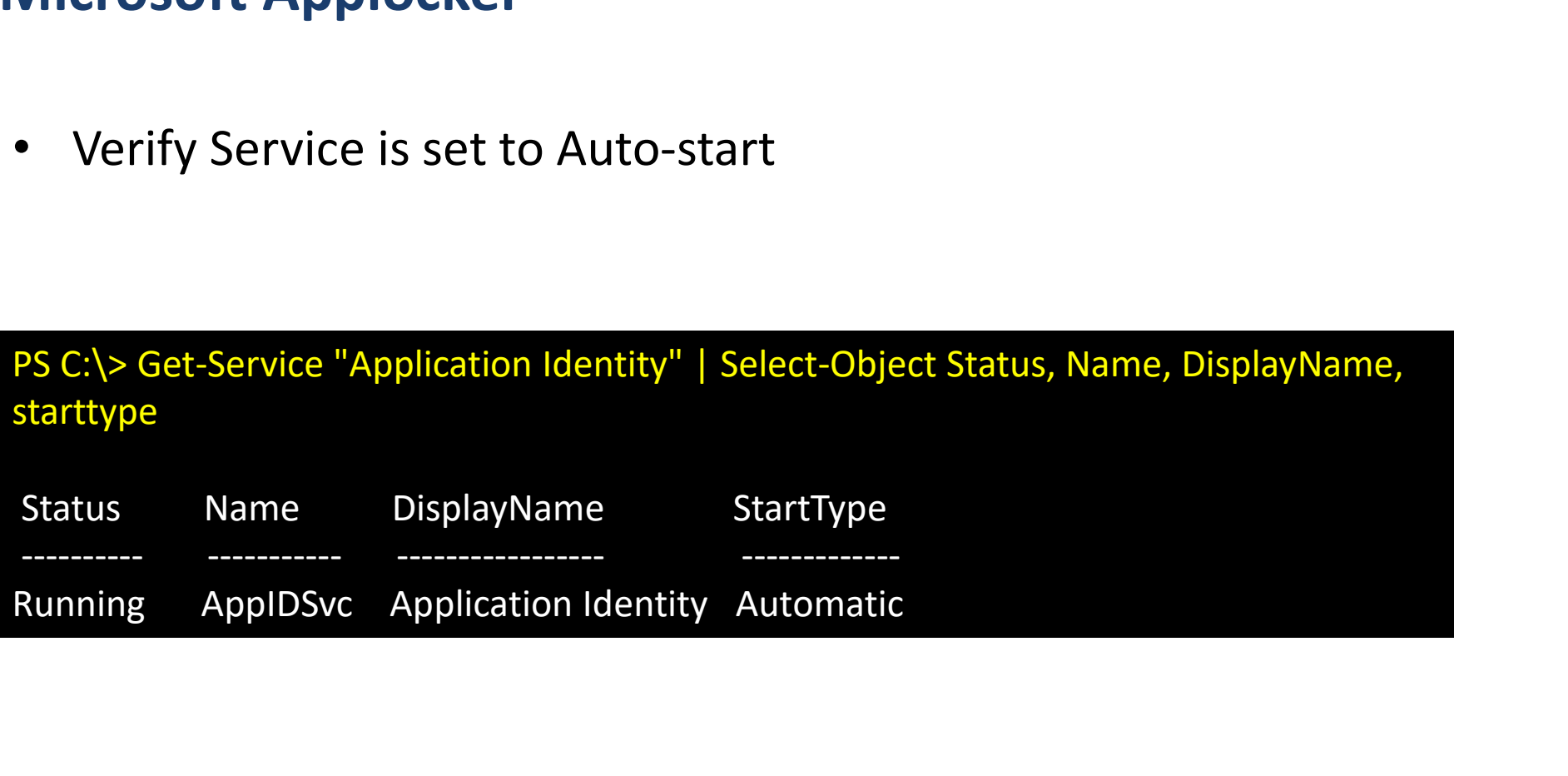

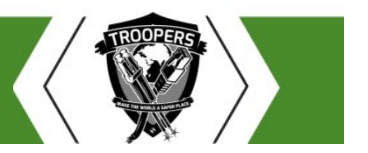

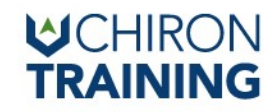

- Putting it all together
	- Gather file information and create new policy

Putting it all together<br>
Putting it all together<br>
- Gather file information and create new policy<br>
PS C:\> Get-AppLockerFileInformation -Directory C:\Windows\System32 -Recurse -FileType exe, script, dll |<br>
New-AppLockerPol Nicrosoft Applocker<br>Putting it all together<br>- Gather file information and create new policy<br>PSC:\> Get-AppLockerFileInformation -Diretory C:\Windows\System32 -Recurse -FileType exe, script, dll |<br>New-AppLockerPolicy -RuleT **Alicrosoft Applocker**<br>
— Gather file information and create new policy<br>
PS C:\> Get-ApplockerFileInformation -Directory C:\Windows\System32 -Recurse<br>
New-ApplockerPolicy -RuleType Publisher,Hash -User Everyone -IgnoreMiss Putting it all together<br>
- Gather file information and create new policy<br>
- Set-AppLockerPolicy -RuleType Publisher,Hash -User Everyone -IgnoreMissingFileInformation -<br>
- AppLockerPolicy -RuleType Publisher,Hash -User Eve FilePath Policy<br>
The CaptockerFileInformation -Directory C:\Windows\System32 -Recurse -FileType exe, script, dll<br>
4ppLockerPolicy -RuleType Publisher,Hash -User Everyone -IgnoreMissingFileInformation -<br>
3dmePrefix System3 \> Get-AppLockerFileInformation -Directory C:\Windows\System32 -Recurse -FileType exe, script, dll |<br>AppLockerPolicy -RuleType Publisher, Hash -User Everyone -IgnoreMissingFileInformation -<br>JamePrefix System32 -XML | Out-

– Test policy

'C:\Users\Carl.Isdead\Desktop\System32.xml'

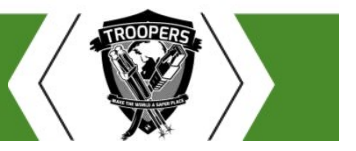

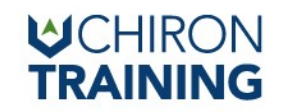

• Set-Applocker

PER Applocker<br>PS C:\> Set-AppLockerPolicy -XMLPolicy C:\System32.xml<br>PO

• Get-GPO

reasoft Applocker<br>Et-Applocker<br>PS C:\> Set-ApplockerPolicy -XMLPolicy C:\System32.xml<br>et-GPO<br>Get-GPO -All -Domain zombee.corp | Select-Object DisplayName, Path<br>pply to GPO

• Apply to GPO

PS C:\> Set-AppLockerPolicy -XMLPolicy C:\System32.xml<br>Get-GPO<br>6et-GPO -All -Domain zombee.corp | Select-Object DisplayName, Path<br>Apply to GPO<br>PS C:\> Set-AppLockerPolicy -XMLPolicy C:\System32.xml -LDAP "LDAP://Zom-DC.cor 016D-11D2-945F-00C04FB984F9},cn=policies,cn=system,DC=zombee,DC=corp"

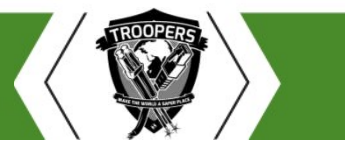

BLUE TEAM SPRINT: LET'S FIX THESE 3 THINGS ON MONDAY

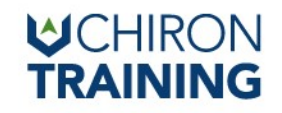

• Additionally you can create a New-Policy from Audited events

**C:\PS>Get-Applocker**<br> **C:\PS>Get-ApplockerFileInformation -EventLog -LogPath "Microsoft-Windows-Applocker/EXE and DLL" -EventType Audited |<br>
New-AppLocker/EXE and DLL" -EventType Audited |<br>
New-AppLockerPolicy -RuleType P** UCHI<br> **CAPPLOCKER**<br>
Additionally you can create a New-Policy from Audited even<br>
CAPS>Set-AppLockerFileInformation -EventLog -LogPath "Microsoft-Windows-<br>
AppLocker/EXE and DLL" -EventType Audited |<br>
New-AppLockerPolicy -Ru UCHIRON<br>
Icrosoft Applocker<br>
Additionally you can create a New-Policy from Audited events<br>
C:\PS>Get-AppLockerFileInformation -EventLog -LogPath "Microsoft-Windows-<br>
AppLocker/EXE and DLL" -EventType Audited |<br>
New-AppLock **Iicrosoft Applocker**<br>Additionally you can create a New-Policy from Audited<br>C:\PS>Get-AppLockerFileInformation -EventLog -LogPath "Microsoft-Windo<br>AppLocker/EXE and DLL" -EventType Audited |<br>New-AppLockerPolicy -RuleType P

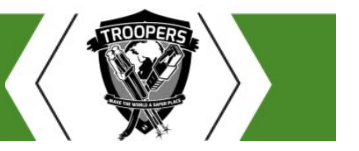

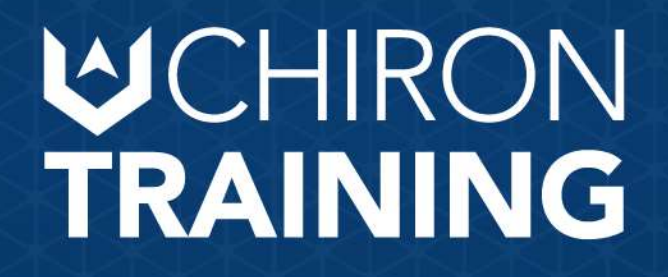

#### Blue Team Sprint

Troopers 18

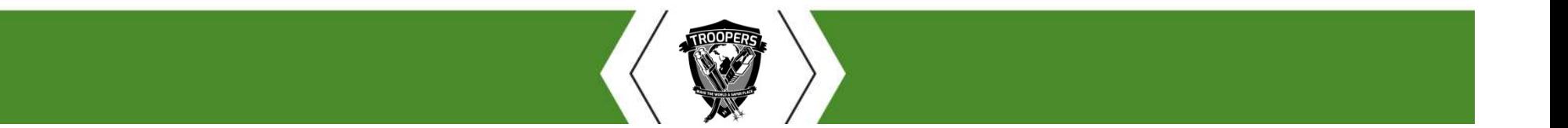

#### **WCHIRON TRAINING**

#### Disclaimer

- We "borrowed" an employers slide template – Creating .POT files is hard
- This is NOT any employers material
- TLDR; You can sue us, not our employers

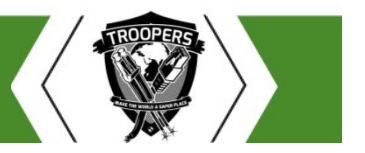

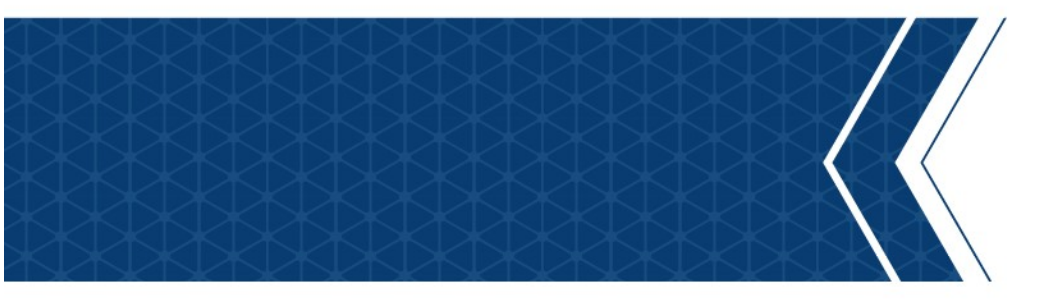

**OVERVIEW** 

#### Elastic Stack

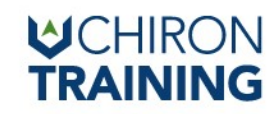

13

## **1 have a Raspberry Pi Budget....**<br>Tier System<br>- ElasticSeach + Kibana Node<br>- Logstash for centralized ingestion<br>- Beats agent for forwarding to Logstash But I have a Raspberry Pi Budget….

- 3 Tier System
	-
	-
	-
- Why this way?
	- Beats agents are multi platform and allow for simple integration
	- Logstash by itself is flexible, connectors for most commercial SIEMs
		- If budget increases, you can switch to \$SIEM by changing the Logstash output

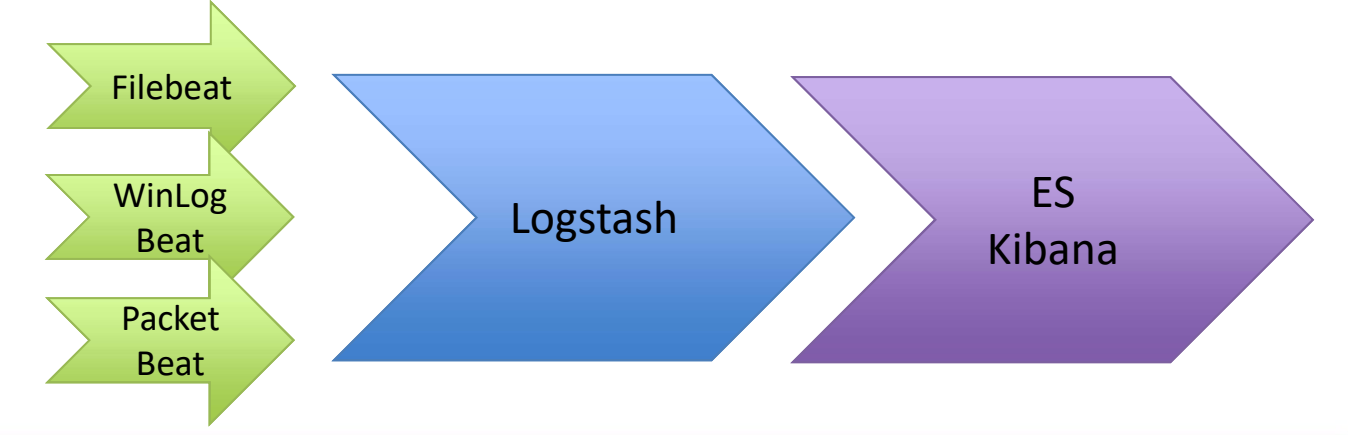

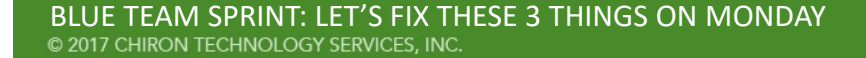

## **Example 18 Standard Science And Kibana**<br> **Elastic has a tutorial**<br>
The past-get update && sudo apt-get upgrade<br>
Sudo apt-get update && sudo apt-get upgrade<br>
Sudo apt-get install default-jdk apt-transport-https<br>
Weget -qO **Example 18 Sudde apple 18 Sudder of New Search and Kibana**<br>
Sudder the problem of Debian P<br>
Sudo apt-get update && sudo apt-get upgrade<br>
Sudo apt-get update && sudo apt-get upgrade<br>
Sudo apt-get install default-jdk apt-tr **#Kitbag : Installing ElasticSearch and Kibana**<br>**Elastic has a tutorial**<br>• Elastic has a tutorial on Debian9

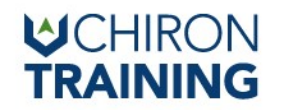

- Elastic has a tutorial
	- https://www.elastic.co/guide/en/elasticsearch/reference/current/setup.html
- TLDR;

**#Kitbag : Installing ElasticSearch and Kibana**<br>
on Debian9<br> **Clastic has a tutorial**<br>
- https://www.elastic.co/guide/en/elasticsearch/reference/current/setup.html<br> **CODES:**<br> **CODES:**<br> **CODES:**<br> **CODES:**<br> **CODES:**<br> **CODES** add -

echo "deb https://artifacts.elastic.co/packages/6.x/apt stable main" | sudo tee -a /etc/apt/sources.list.d/elastic-6.x.list - https://www.elastic.co/guide/en/elasticsearch/reference/current/setup.html<br>
• TLDR;<br>
sudo apt-get update && sudo apt-get upgrade<br>
sudo apt-get install default-jdk apt-transport-https<br>
wget -qO - https://artifacts.elastic • TLDR;<br>sudo apt-get update && sudo apt-get upgrade<br>sudo apt-get install default-jdk apt-transport-https<br>wget -qO - https://artifacts.elastic.co/GPG-KEY-elasticsearch | sudo apt-key<br>add -<br>echo "deb https://artifacts.elasti sudo apt-get update && sudo apt-get upgrade<br>sudo apt-get install default-jdk apt-transport-https<br>wget -qO - https://artifacts.elastic.co/GPG-KEY-elasticsearch | sudo apt-key<br>add -<br>echo "deb https://artifacts.elastic.co/pac

/etc/elasticsearch/elasticsearch.yml

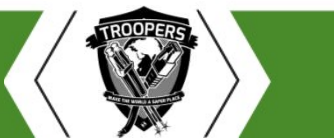

## **#Kitbag : Installing ElasticSearch and Kibana**<br>
TRAINING on Debian9<br>
Continued.... on Debian9

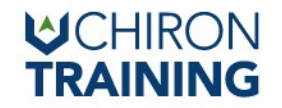

Continued….

**#Kitbag : Installing ElasticSearch and Kiban:**<br>on Debia<br>Continued....<br>sudo /bin/systemctl daemon-reload<br>sudo /bin/systemctl enable elasticsearch.service<br>sudo /bin/systemctl enable kibana.service **#Kitbag : Installing ElasticSearch and Kibana**<br>
on Debian9<br>
Continued....<br>
sudo /bin/systemctl daemon-reload<br>
sudo /bin/systemctl enable elasticsearch.service<br>
sudo /bin/systemctl enable kibana.service **#Kitbag : Installing ElasticSearch and Kibana.#**<br>Continued....<br>sudo /bin/systemctl daemon-reload<br>sudo /bin/systemctl enable elasticsearch.service<br>sudo /bin/systemctl enable kibana.service<br>sudo service elasticsearch start **FKItbag : Installing ElasticSearch and Kibana**<br>on Debian9<br>Continued....<br>sudo /bin/systemctl daemon-reload<br>sudo /bin/systemctl enable elasticsearch.service<br>sudo /bin/systemctl enable kibana.service<br>sudo service elasticsear ontinued....<br>sudo /bin/systemctl daemon-reload<br>sudo /bin/systemctl enable elasticsearch.service<br>sudo /bin/systemctl enable kibana.service<br>sudo service elasticsearch start<br>sudo service kibana start

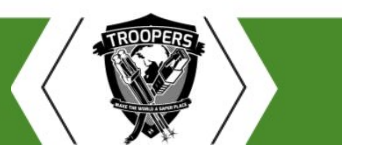

#### #Kitbag : Installing Logstash on Debian 9

- Again, Elastic has a great wiki:
	- https://www.elastic.co/guide/en/logstash/6.2/setup-logstash.html
- But, TLDR;

UST<br> **Kitbag : Installing Logstash on Debian 9**<br>
• Again, Elastic has a great wiki:<br>
– <u>https://www.elastic.co/guide/en/logstash/6.2/setup-logstash.html</u><br>
• But, TLDR;<br>
sudo apt-get update && sudo apt-get upgrade<br>
sudo apt **Example 18 September 19 September 2014 September 2014 September 2014 September 2014 September 2014 September 2014 September 2014 September 2014 September 2014 September 2014 September 2014 September 2014 September 2014 Se** whiting - https://www.elastic.co/guide/en/logstash/6.2/setup-logstash.html<br>- https://www.elastic.co/guide/en/logstash/6.2/setup-logstash.html<br>- But, TLDR;<br>sudo apt-get update && sudo apt-get upgrade<br>sudo apt-get install de add -

echo "deb https://artifacts.elastic.co/packages/6.x/apt stable main" | sudo tee -a /etc/apt/sources.list.d/elastic-6.x.list • But, TLDR;<br>sudo apt-get update && sudo apt-get upgrade<br>sudo apt-get install default-jdk apt-transport-https<br>wget -qO - https://artifacts.elastic.co/GPG-KEY-elasticsearch | sudo apt-l<br>add -<br>echo "deb https://artifacts.ela Sudo apt-get update && sudo apt-get upgrade<br>sudo apt-get install default-jdk apt-transport-https<br>wget -qO - https://artifacts.elastic.co/GPG-KEY-elasticsearch<br>add -<br>echo "deb https://artifacts.elastic.co/packages/6.x/apt s sudo apt-get update && sudo apt-get upgrade<br>sudo apt-get install default-jdk apt-transport-https<br>wget -qO - https://artifacts.elastic.co/GPG-KEY-elasticsearch |<br>add -<br>echo "deb https://artifacts.elastic.co/packages/6.x/apt

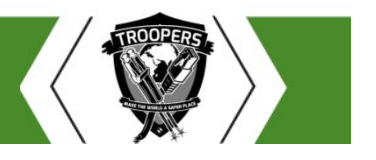

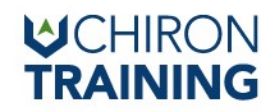

```
• vi /etc/logstash/conf.d/winlogbeat.conf
input {
  beats {
    port => 5044
   }
 }
output {
   ogstash Contig - WinLogBeat<br>
vi/etc/logstash/conf.d/winlogbeat.conf<br>
nput {<br>
beats {<br>
port => 5044<br>
}<br>
utput {<br>
elasticsearch {<br>
hosts => ["http://192.168.75.253:9200"]<br>
index => "%{[@metadata][beat]}-%{[@metadata][versi
    hosts => ["http://192.168.75.253:9200"]
    index => "%{[@metadata][beat]}-%{[@metadata][version]}-%{+YYYY.MM.dd}" 
   }
 }
 }<br>
elasticsearch {<br>
hosts => ["http://192.168.75.253:9200"]<br>
index => "%{[@metadata][beat]}-%{[@metadata][version]}-%{+YYYY<br>}<br>
}<br>
sudo service logstash restart<br>
TEAM SPRINT: LET'S FIX THESE 3 THINGS ON MONDAY<br>
TEAM SPRINT:
Logstash Config - WinLogBeat<br>• vi/etc/logstash/conf.d/winlogbeat.conf
```
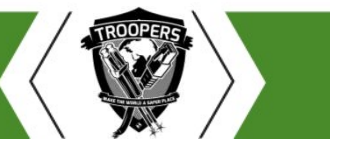

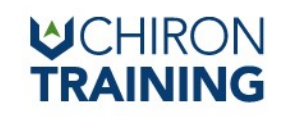

# WinLogBeat – Install and Configure<br>• Elastic Wiki

- Elastic Wiki
	- https://www.elastic.co/guide/en/beats/winlogbeat/current/winlogbeatconfiguration.html
- TLDR;
- 
- VCHIRON<br>
1. **Download and extract the winlogbeat/current/winlogbeat-**<br>
1. Download and extract the winlogbeat zip file from Elastic<br>
1. Download and extract the winlogbeat zip file from Elastic<br>
 https://artifacts.elastic x86\_64.zip
- -
	- address
- 2. Edit Wiki<br>
2. Edit out all sections relations relations relations relations relations relations relations relations relations relations relations relations relations relations relations relations relations relations r 3. Re-compress the folder, transfer to client, extract and run "install-service-<br>
3. Re-compress the folder, transfer to client, extract and Kibana<br>
3. Re-compress the folder, transfer to client, extract and run "install-s winlogbeat.ps1" 1. Download and extract the winlogbeat zip<br>  $\frac{\text{https://artifacts.elastic.co/downloads/beats/w}}{\times 86 \text{ } 64.\text{zip}}$ <br>
2. Edit ./winlogbeat/winlogbeat.yml<br>  $-$  Comment out all sections relating to ElasticSe<br>  $-$  Uncomment output.logstash section and fill
- 

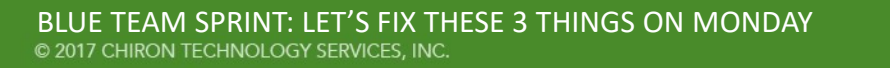

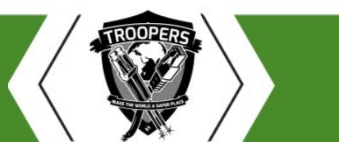

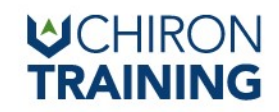

# Final Step : Configure ElasticSearch Index<br>
Final Step : Configure ElasticSearch Index<br>
• Browse to <u>http://elastic.search.ip:5351</u>

- Browse to http://elastic.search.ip:5351
- Click "Configure Index"
- Enter "logstash-\*"
- Select "@timestamp" for timestamp
- Profit

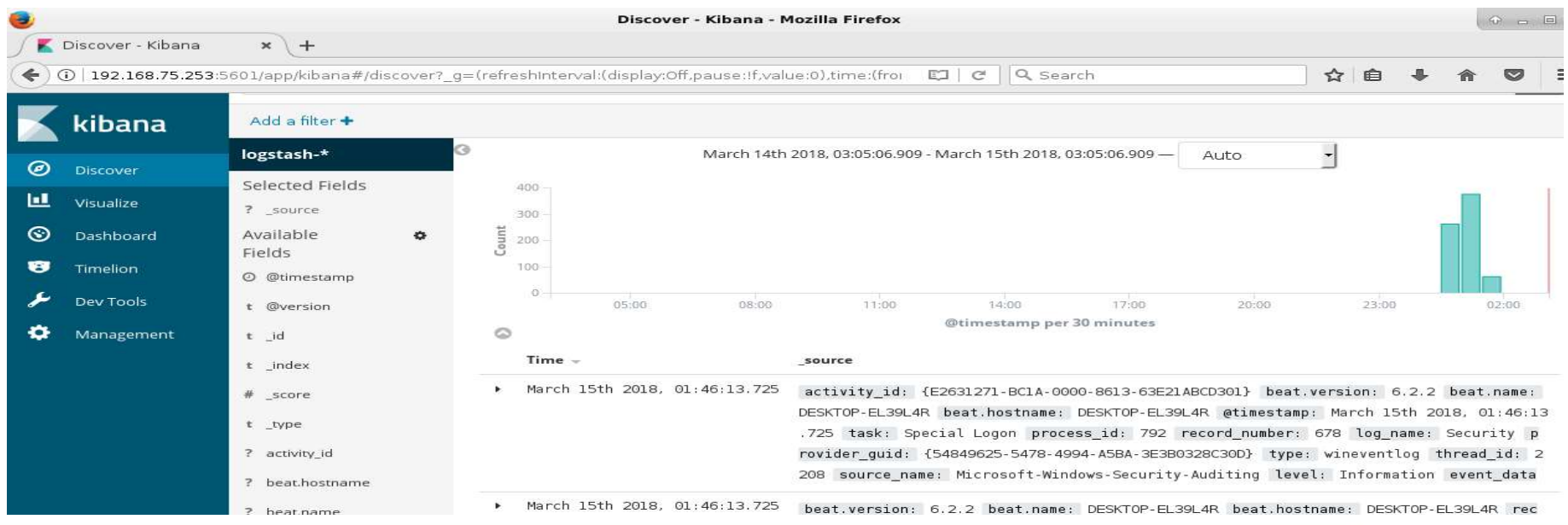

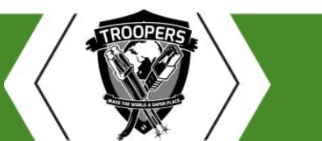

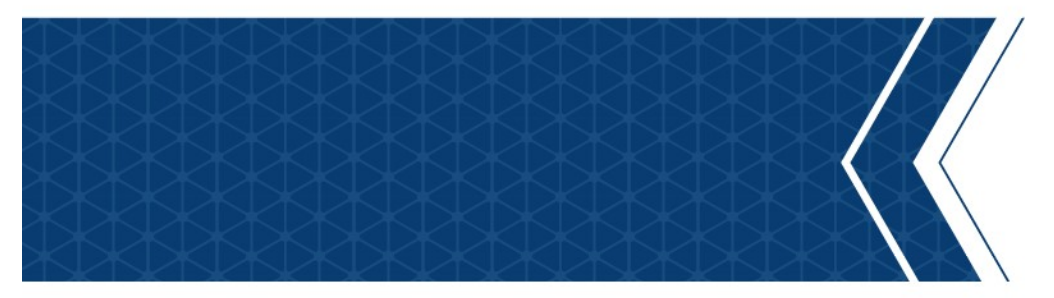

#### Blue Team Sprint

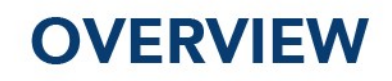

The Concept Network Baselines (Bropy3) Application Baselines (AppLocker) ElasticStack Super Demo

#### About Us

#### Jordan Salyer

- Beard Enthusiast
- Former:
	- Carpenter
	- Gold Prospector
	- Cyber Network Operator
- Infosec Instructor
- Hiking/Outdoors

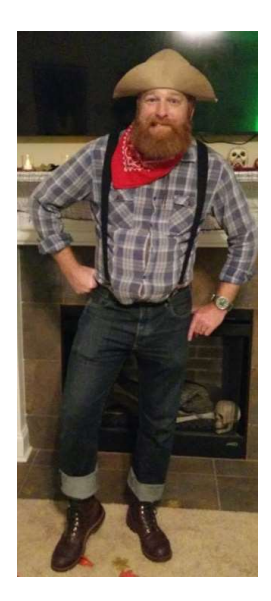

#### Matt Domko

- Beard Enthusiast
- Former:
	- Parachutist
	- Enterprise Admin
	- "Cyber Network Defender"
- Security Engineer at \$DayJob
- - https://brakesec.signup.team
- @hashtagcyber

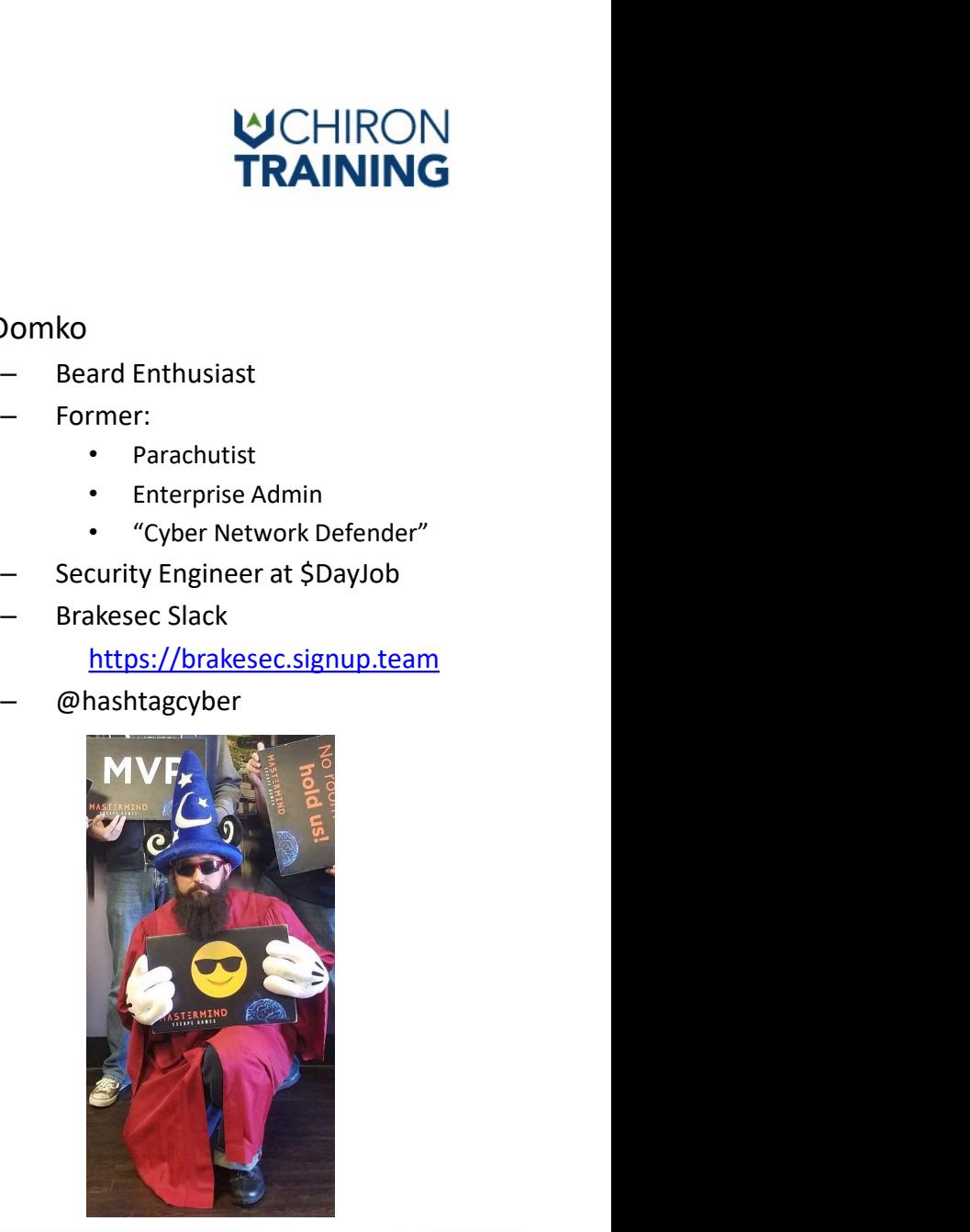

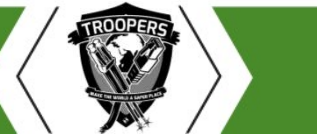

BLUE TEAM SPRINT: LET'S FIX THESE 3 THINGS ON MONDAY<br>© 2017 CHIRON TECHNOLOGY SERVICES, INC.

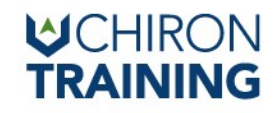

#### Why We're Here

We are excited to have all of you here so that our TROOPERS attendees can learn from you, so they in turn can go and "make the world a safer place". We want you to thrive and deliver the very best of your work here at TROOPERS17, while also fully enjoying the conference. We have so many surprises in store for you!

#### "Make the world a safer place" {by sharing information}

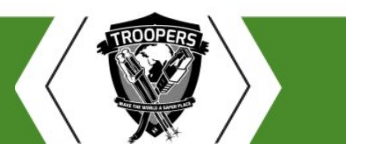

TEAM SPRINT: LET'S FIX THESE 3 THINGS ON MONDAY © 2017 CHIRON TECHNOLOGY SERVICES, INC.

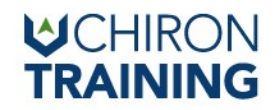

#### Blue Team Sprints

#### NOT THIS KIND OF SPRINT!

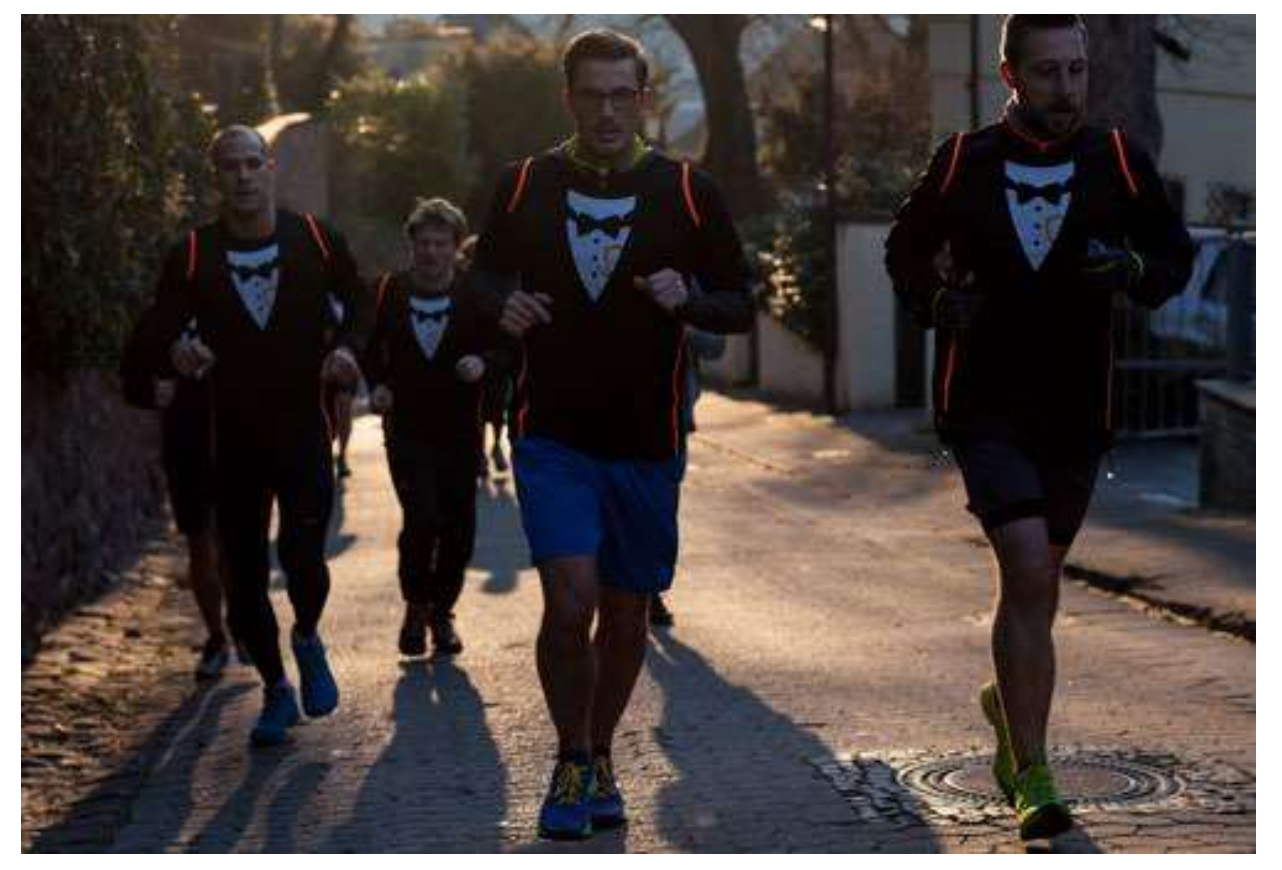

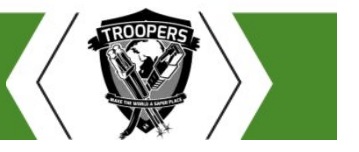

BLUE TEAM SPRINT: LET'S FIX THESE 3 THINGS ON MONDAY © 2017 CHIRON TECHNOLOGY SERVICES, INC.

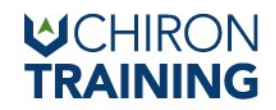

#### Why YOU are here:

- Not enough time in a day
	- Sorry, can't fix that
- Not enough engineers on your team
	- Sorry, can't fix that
- You want to know more about the packets on your network
	- Bropy3
- You want to spend LESS time resolving skiddy malware
	- Application Whitelisting
- You want a SIEM, but don't have a billion \$\$\$ budget for <redacted>
	- Elastic Stack

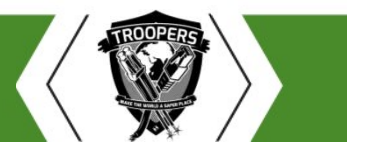

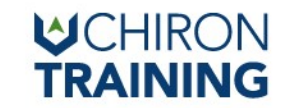

The most important thing to me…..

### WHAT THE HELL IS ON MY NETWORK?

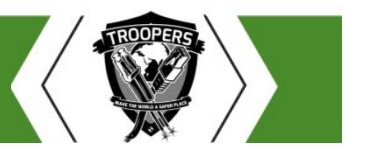

TEAM SPRINT: LET'S FIX THESE 3 THINGS ON MONDAY © 2017 CHIRON TECHNOLOGY SERVICES, INC

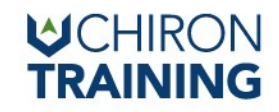

#### Scenario Network

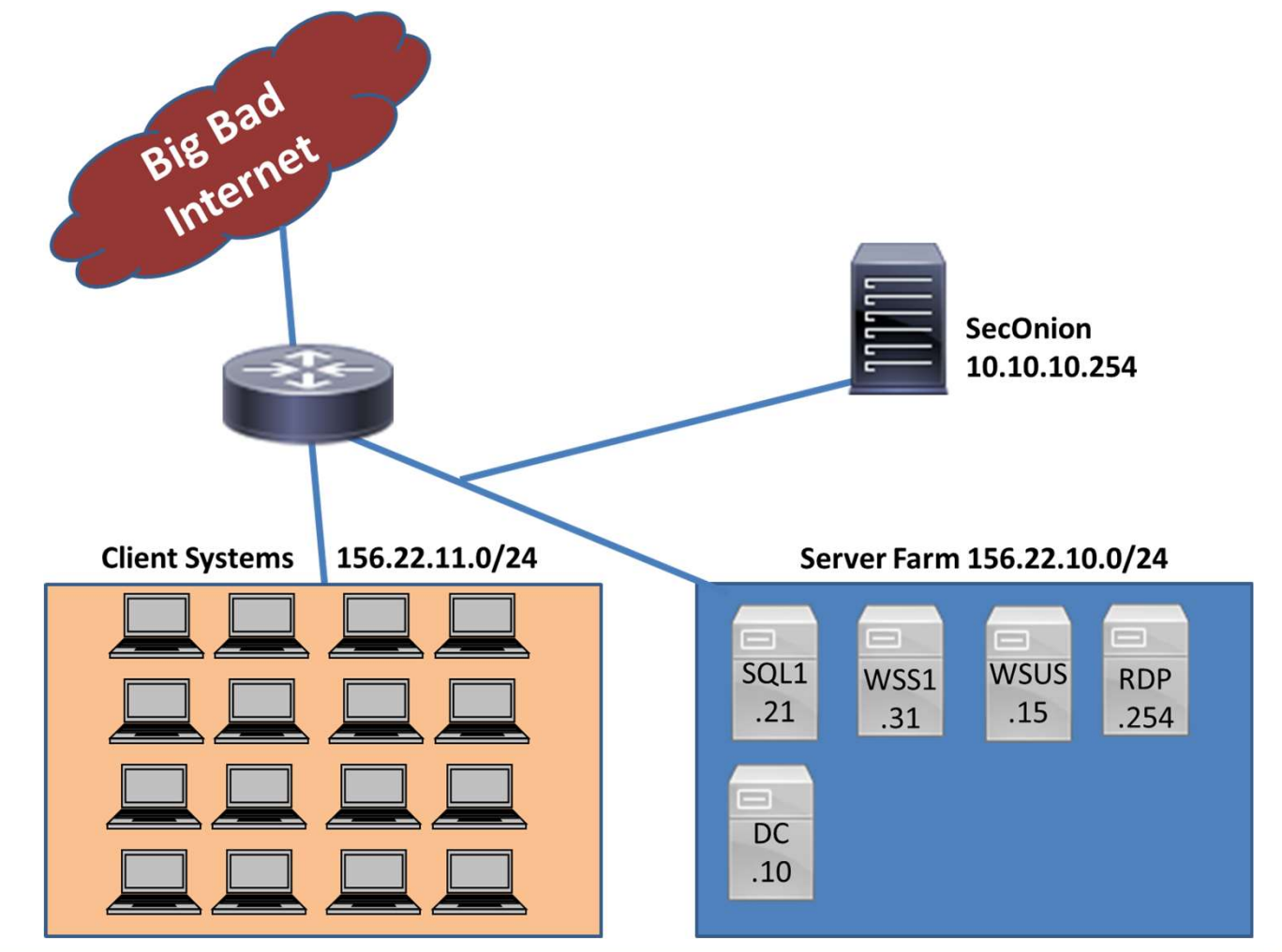

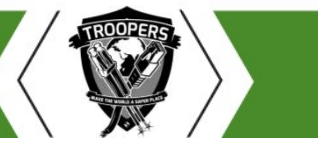

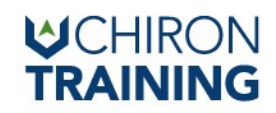

#### Network Anomaly Detection : Bropy3

- Start with an empty whitelist
- Apply a policy to log all traffic not in the whitelist
- Use logs to update the whitelist
- Review new logs
	- Investigate new ports/hosts
	- Update whitelist as needed

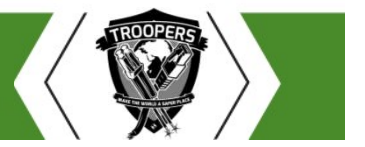

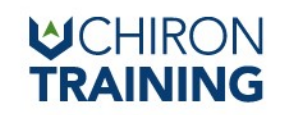

## work Anomaly Detection: Bropy3<br>
- Bropy released at Troopers17<br>
• https://www.youtube.com/watch?v=VWZ6IggBigE<br>
• Terrible speaker, checkout the Security Onion Con<br>
- https://www.youtube.com/watch?v=1zENOuaYeOg Network Anomaly Detection: Bropy3

- - https://www.youtube.com/watch?v=VWZ6IggBigE
	- Terrible speaker, checkout the Security Onion Con version instead
		- https://www.youtube.com/watch?v=LzFNOuaYc0g
- Basically carried off the stage when Enno found out it didn't support IPv6 WOTK ANOMAIY Detection: Bropy3<br>
- Bropy released at Troopers17<br>
• https://www.youtube.com/watch?v=VWZ6IggBigE<br>
• Terrible speaker, checkout the Security Onion Con version instead<br>
- https://www.youtube.com/watch?v=LzFNOuaY
- - It's currently in Alpha, lot's of features still need porting over
- Robin Summer Explains Bro Better @ #TR14 :
	- https://youtu.be/BBl0yaUdq4c

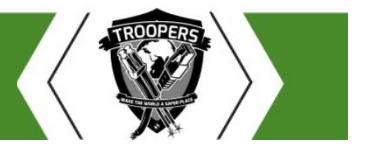

#### **WCHIRON**<br>TRAINING

#### Sample rules

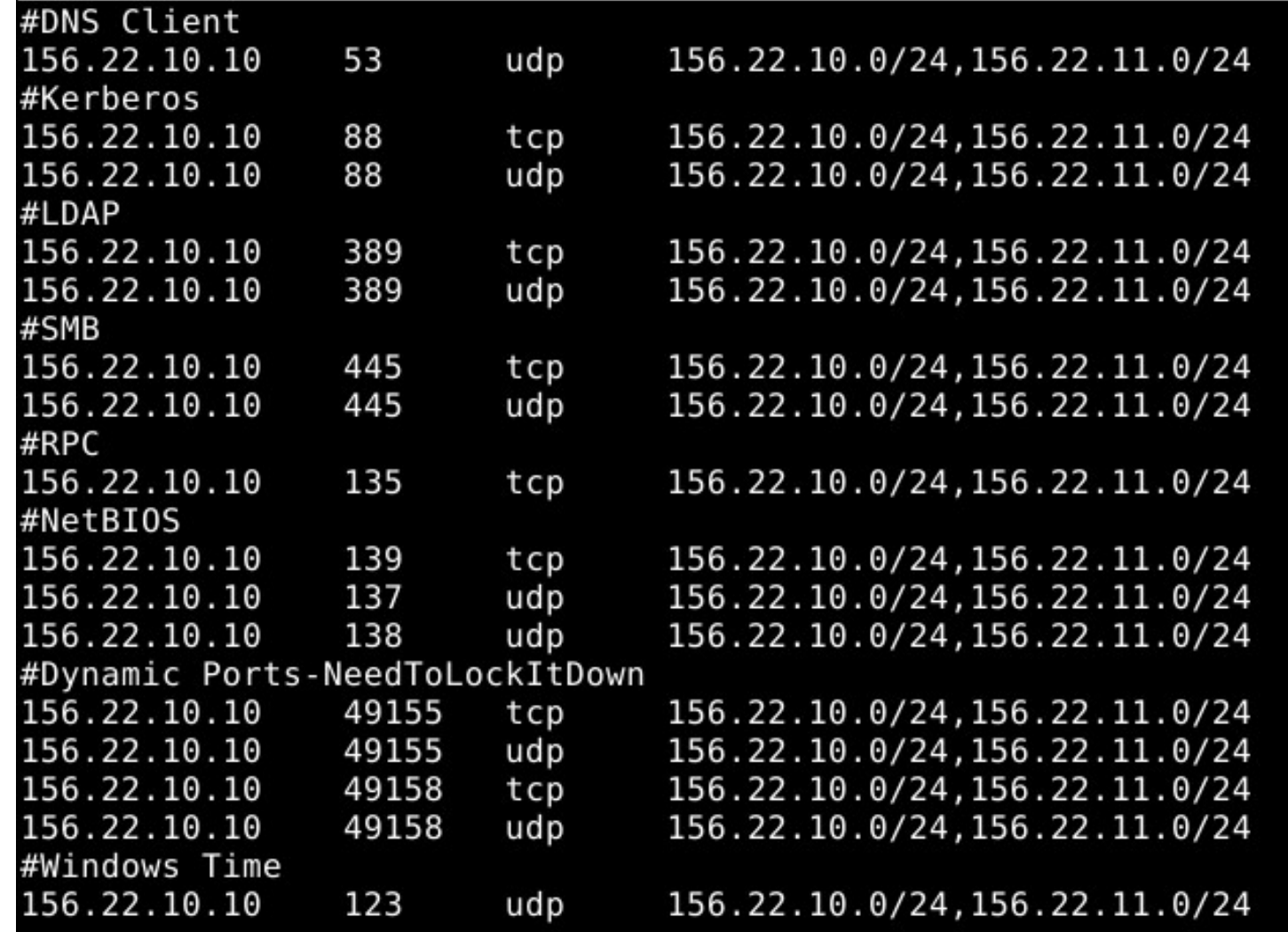

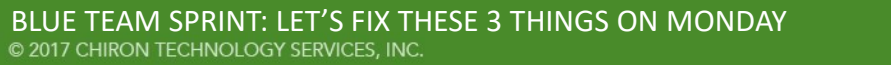

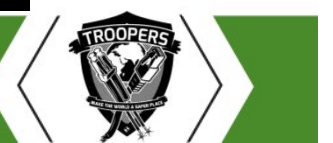

#### **MCHIRON**

#### Use Case

- Generate a list of every port/protocol critical hosts receive connections on
- Receive alerts when non-standard connections are detected
- Baseline data can be used to generate firewall lists

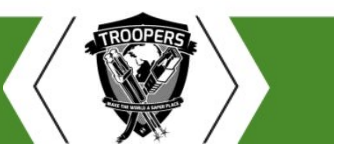

- UCHIRON<br>1. git clone <u>https://github.com/hashtagcyber/bropy3.git</u><br>2. cd bropy3<br>3. vi etc/bropy.cfg **3ropy 3**<br>1. git clone <u>https://github.com/hash</u><br>2. cd bropy3<br>3. vi etc/bropy.cfg<br>— Update Protected Network variable 3ropy 3<br>1. git clone <u>https://github.com/hashtagcyber/bropy3.git</u><br>2. cd bropy3<br>3. vi etc/bropy.cfg<br>— Update Protected Network variable<br>— Ensure paths are correct for Bro logs/binaries 99 3.<br>
1. git clone https://github.com/hashtagcy<br>
2. cd bropy3<br>
3. vi etc/bropy.cfg<br>
– Update Protected Network variable<br>
– Ensure paths are correct for Bro logs/binari<br>
4. sudo ./bropy3.py<br>
– Select "Install"<br>
– Restart B Bropy 3<br>1. git clone <u>https://github.com/hashtag</u>
- 
- -
	-
- -
	-
	-
	- Use the menu to build baseline

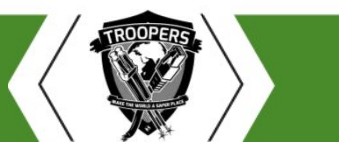

**UCHIRON TRAINING** 

My Next Task…..

### WHY ARE ALL MY CLIENT SYSTEMS MINING BITCOIN?

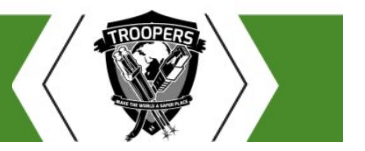

TEAM SPRINT: LET'S FIX THESE 3 THINGS ON MONDAY © 2017 CHIRON TECHNOLOGY SERVICES, INC

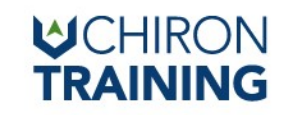

#### Application Baselines & Whitelisting

- Situational Awareness
	- How can you defend your network if you don't know what is there?
		- What services programs do you have in your organization
- Proactive approach to network security
	- You are failing if you are only being reactive
	- Defense in Depth
		- This is just one layer

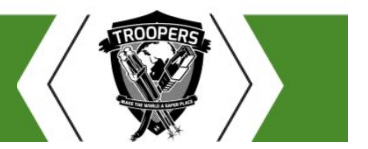

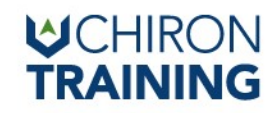

- What is it?
- Successor to Software Restriction Policy (can be used concurrently for legacy Windows computers) Final Materia (Fig. 1991)<br>
Vertikonted and the USC HIRON<br>
Vertikonted what is it?<br>
- Successor to Software Restriction Policy (can be used concurrently for<br>
legacy Windows computers)<br>
- Part of Microsoft's built-in threat
	- Part of Microsoft's built-in threat protection products
	- network
- Supported from Windows 7+
	- Full functionality requires Windows 8 Enterprise +

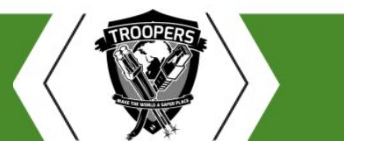

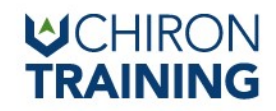

- Just one layer of defense
- Combined with other solutions can help with the 80%
	- Device Guard or Windows Defender Application Control
	- Antivirus
	- SIEM
	- User Education and Organizational Policies
- Focus your energy on the actual threats

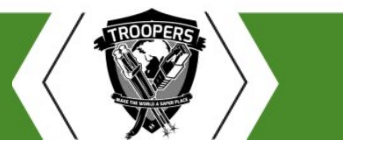

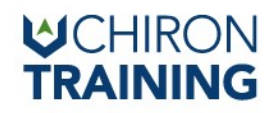

- Advantages
	- No additional tool cost included with Windows
	- Audit Mode only (more on that in a minute)
	- Manageable through Group Policy Objects
		- Easily import and export GPO's via XML
		- Can be applied to Users and Groups
- Disadvantages
	- Local Event logs only
		- Windows Event Forwarding or SIEM agents like Elastic Beats

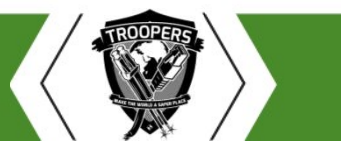

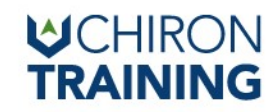

- Rules we can use
	- Publisher
		- Signed Programs
	- Hash
		- Can be difficult to maintain
	- Path
		- Careful with write access <u>select the type of primary condition that you would like to create</u>.

**● Publisher** 

Select this option if the application you want to create the rule for is signed by the software publisher.

 $\bigcirc$  Path

Create a rule for a specific file or folder path. If you select a folder, all files in the folder will be affected by the rule.

 $\bigcirc$  File hash

Select this option if you want to create a rule for an application that is not signed.

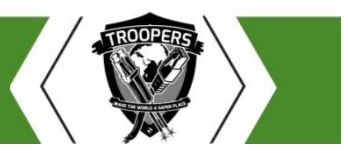

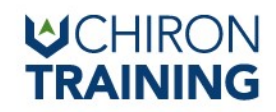

- Getting started
	- Multiple guides from agency's around the world
		- IAD, NCSC, ASD
- Why reinvent the wheel?
	- Focus your time on tailoring the policy to your needs
		- IAD provides a starter policy

https://github.com/iadgov/AppLocker-Guidance

Awesome thing is that it is all xml so it is very easy to verify

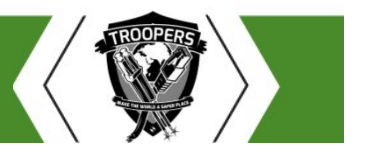

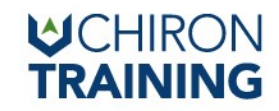

- Understanding what you are whitelisting
	- Use Golden/Trusted Images

- How is your network broken down?
	- Users Groups

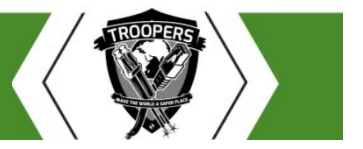

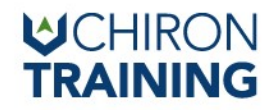

- -
- **Vicrosoft Applocker<br>• Powershell functionality<br>- Get-AppLockerFileInformation<br>• Get the file information to create applocker rules or • Get Applocker**<br>• Get the file information<br>• Get the file information<br>• Get the file information to create applocker rules or get Applocker event<br>• log information<br>• Applocker Policy log information • Get-Applocker File information<br>• Get-Applocker File information<br>• Get the file information to create applocker rules or get Applocker event<br>• Get-ApplockerPolicy<br>• Gets the local, effective, or domain applocker policy<br>• ershell functionality<br>• Get the file information<br>• Get the file information to create applocker rules or get Applocker event<br>• log information<br>• Cets the local, effective, or domain applocker policy<br>• Creates a new applock et-ApplockerFileInformation<br>• Get the file information to create applocker rules or get Applocker eve<br>log information<br>et-ApplockerPolicy<br>• Gets the local, effective, or domain applocker policy<br>ew-ApplockerPolicy<br>• Creates
	- Get-ApplockerPolicy
		-
	- -
		-

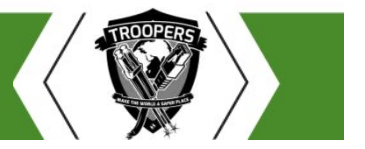

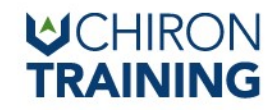

- Test-ApplockerPolicy
	- Tests file to see if the given policy will affect the execution
- Set-ApplockerPolicy
- GET Applocker and the given policy will affect the execution<br>• TRAINING<br>• Sets file to see if the given policy will affect the execution<br>• Sets the applocker policy to either a local GPO or Domain GPO if LDAP is<br>• specif specified

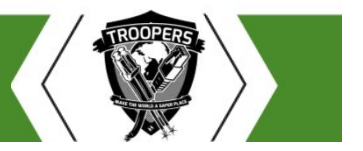

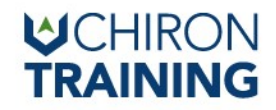

- Application Identity Service
	- Verifies file attributes
- If service is not running enforcement will no longer be enforced Application Identity Service<br>
- Verifies file attributes<br>
- If service is not running enforcement will no longer be enforced<br>
- Configuring appidsvc to auto-start<br>
- Configuring appidsvc to auto-start<br>
- Configuring appids **Scriber FRAININ**<br>
Service<br>
Service<br>
Service<br>
Service<br>
Service<br>
Service<br>
Service<br>
Service<br>
Service<br>
Service<br>
Service<br>
Service<br>
Service<br>
Service<br>
Service<br>
Service<br>
Service<br>
Service<br>
Service<br>
Service<br>
Service<br>
Service<br>
Servi
	-

• Apply to Domain with GP Editor

Computer Configuration>Windows Settings>Security Settings>System Services>Application Identity 1 Identity Service<br>
1 Ile attributes<br>
1 ile attributes<br>
1 ile attributes<br>
1 ile appidsvc to auto-start<br>
1 sc config appidsvc start-auto<br>
1 sc stop appidsvc && sc start appidsvc<br>
1 isomain with GP Editor<br>
1 ille appidsvc &&

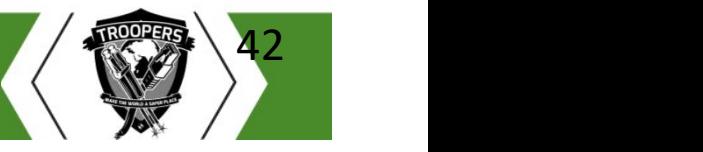

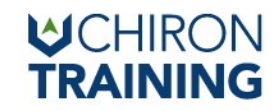

• Verify Service is set to Auto-start

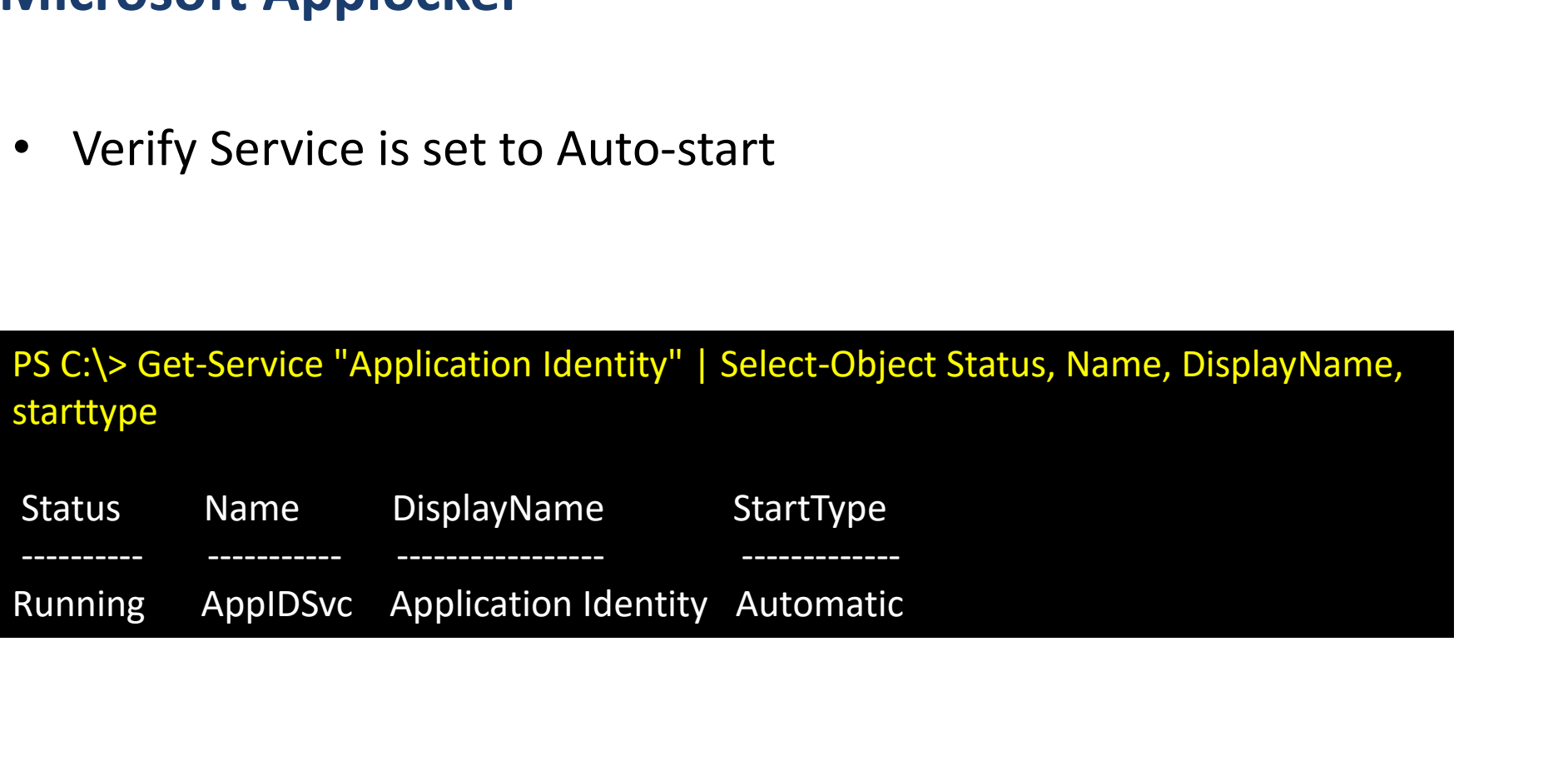

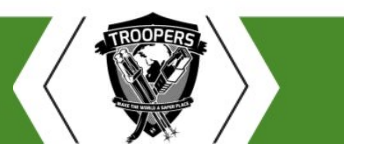

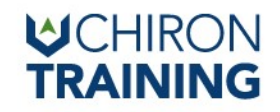

- Putting it all together
	- Gather file information and create new policy

Putting it all together<br>
Putting it all together<br>
- Gather file information and create new policy<br>
PS C:\> Get-AppLockerFileInformation -Directory C:\Windows\System32 -Recurse -FileType exe, script, dll |<br>
New-AppLockerPol Nicrosoft Applocker<br>Putting it all together<br>- Gather file information and create new policy<br>PSC:\> Get-AppLockerFileInformation -Diretory C:\Windows\System32 -Recurse -FileType exe, script, dll |<br>New-AppLockerPolicy -RuleT **Alicrosoft Applocker**<br>
— Gather file information and create new policy<br>
PS C:\> Get-ApplockerFileInformation -Directory C:\Windows\System32 -Recurse<br>
New-ApplockerPolicy -RuleType Publisher,Hash -User Everyone -IgnoreMiss Putting it all together<br>
- Gather file information and create new policy<br>
- Set-AppLockerPolicy -RuleType Publisher,Hash -User Everyone -IgnoreMissingFileInformation -<br>
- AppLockerPolicy -RuleType Publisher,Hash -User Eve FilePath Policy<br>
The CaptockerFileInformation -Directory C:\Windows\System32 -Recurse -FileType exe, script, dll<br>
4ppLockerPolicy -RuleType Publisher,Hash -User Everyone -IgnoreMissingFileInformation -<br>
3dmePrefix System3 \> Get-AppLockerFileInformation -Directory C:\Windows\System32 -Recurse -FileType exe, script, dll |<br>AppLockerPolicy -RuleType Publisher, Hash -User Everyone -IgnoreMissingFileInformation -<br>JamePrefix System32 -XML | Out-

– Test policy

'C:\Users\Carl.Isdead\Desktop\System32.xml'

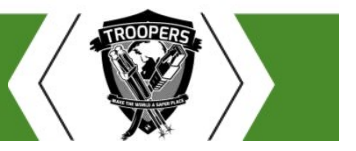

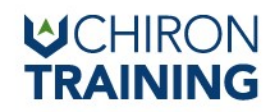

• Edit Enforcement mode

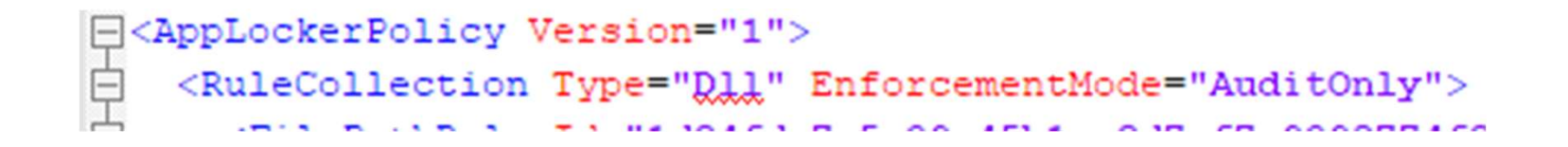

- Enforcement Mode values
	- NotConfigured
		- Policy created only
	- AuditOnly
		- Will on log events, but nothing is blocked (id 8003 is of interest here)
	- Enabled
		- Policy active and will block what was configured

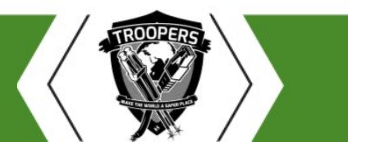

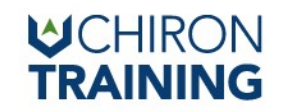

• Set-Applocker

PER Applocker<br>PS C:\> Set-AppLockerPolicy -XMLPolicy C:\System32.xml<br>PO

• Get-GPO

reasoft Applocker<br>Et-Applocker<br>PS C:\> Set-ApplockerPolicy -XMLPolicy C:\System32.xml<br>et-GPO<br>Get-GPO -All -Domain zombee.corp | Select-Object DisplayName, Path<br>pply to GPO

• Apply to GPO

PS C:\> Set-AppLockerPolicy -XMLPolicy C:\System32.xml<br>Get-GPO<br>6et-GPO -All -Domain zombee.corp | Select-Object DisplayName, Path<br>Apply to GPO<br>PS C:\> Set-AppLockerPolicy -XMLPolicy C:\System32.xml -LDAP "LDAP://Zom-DC.cor 016D-11D2-945F-00C04FB984F9},cn=policies,cn=system,DC=zombee,DC=corp"

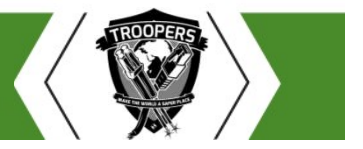

BLUE TEAM SPRINT: LET'S FIX THESE 3 THINGS ON MONDAY

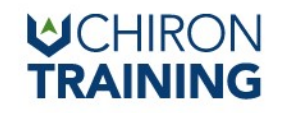

• Additionally you can create a New-Policy from Audited events

**C:\PS>Get-Applocker**<br> **C:\PS>Get-ApplockerFileInformation -EventLog -LogPath "Microsoft-Windows-Applocker/EXE and DLL" -EventType Audited |<br>
New-AppLocker/EXE and DLL" -EventType Audited |<br>
New-AppLockerPolicy -RuleType P** UCHI<br> **CAPPLOCKER**<br>
Additionally you can create a New-Policy from Audited even<br>
CAPS>Set-AppLockerFileInformation -EventLog -LogPath "Microsoft-Windows-<br>
AppLocker/EXE and DLL" -EventType Audited |<br>
New-AppLockerPolicy -Ru UCHIRON<br>
Icrosoft Applocker<br>
Additionally you can create a New-Policy from Audited events<br>
C:\PS>Get-AppLockerFileInformation -EventLog -LogPath "Microsoft-Windows-<br>
AppLocker/EXE and DLL" -EventType Audited |<br>
New-AppLock **Iicrosoft Applocker**<br>Additionally you can create a New-Policy from Audited<br>C:\PS>Get-AppLockerFileInformation -EventLog -LogPath "Microsoft-Windo<br>AppLocker/EXE and DLL" -EventType Audited |<br>New-AppLockerPolicy -RuleType P

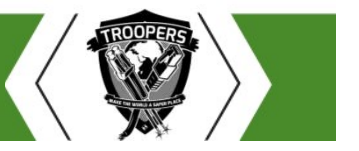

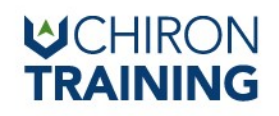

• Is just auditing bad?

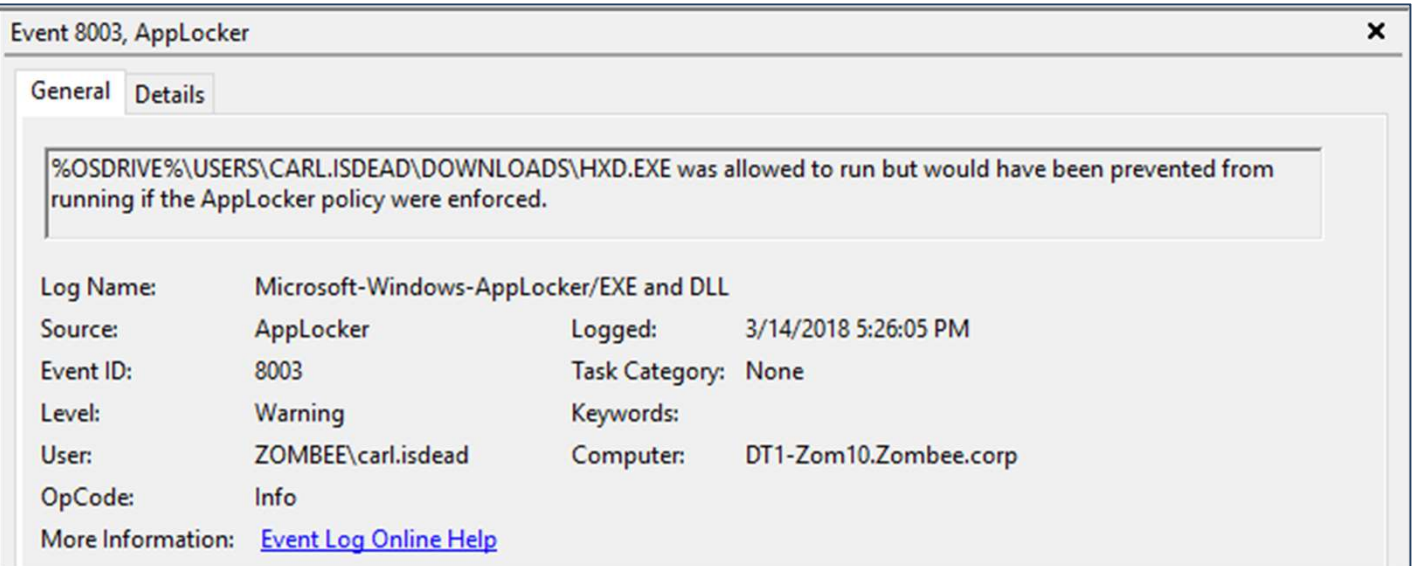

Event Viewer>Application and Service Logs>Microsoft>Windows>Applocker

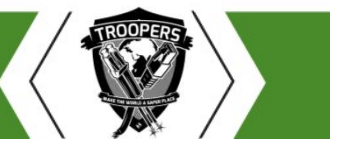

And Finally…..

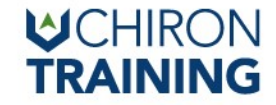

### DO I REALLY NEED TO USE AWK?

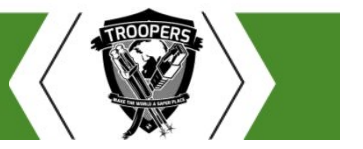

BLUE TEAM SPRINT: LET'S FIX THESE 3 THINGS ON MONDAY<br>© 2017 CHIRON TECHNOLOGY SERVICES, INC.

#### **WCHIRON TRAINING**

#### Log Ingestion { on the cheap }

- Elastic Stack:
	- Elastic Search (Does the indexing)
	- Logstash (Normalizes log data)
	- Kibana (Makes pretty charts)
- Lot's of SaaS options:
	- https://www.elastic.co/cloud
	- <Cloud Company> /elasticsearch
	- https://searchly.com
	- https://qbox.io
- A little different, but compatible
	- https://humio.com

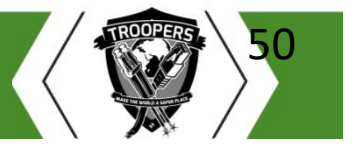

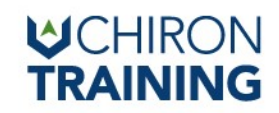

51

## **1 have a Raspberry Pi Budget....**<br>Tier System<br>- ElasticSeach + Kibana Node<br>- Logstash for centralized ingestion<br>- Beats agent for forwarding to Logstash But I have a Raspberry Pi Budget….

- 3 Tier System
	-
	-
	-
- Why this way?
	- Beats agents are multi platform and allow for simple integration
	- Logstash by itself is flexible, connectors for most commercial SIEMs
		- If budget increases, you can switch to \$SIEM by changing the Logstash output

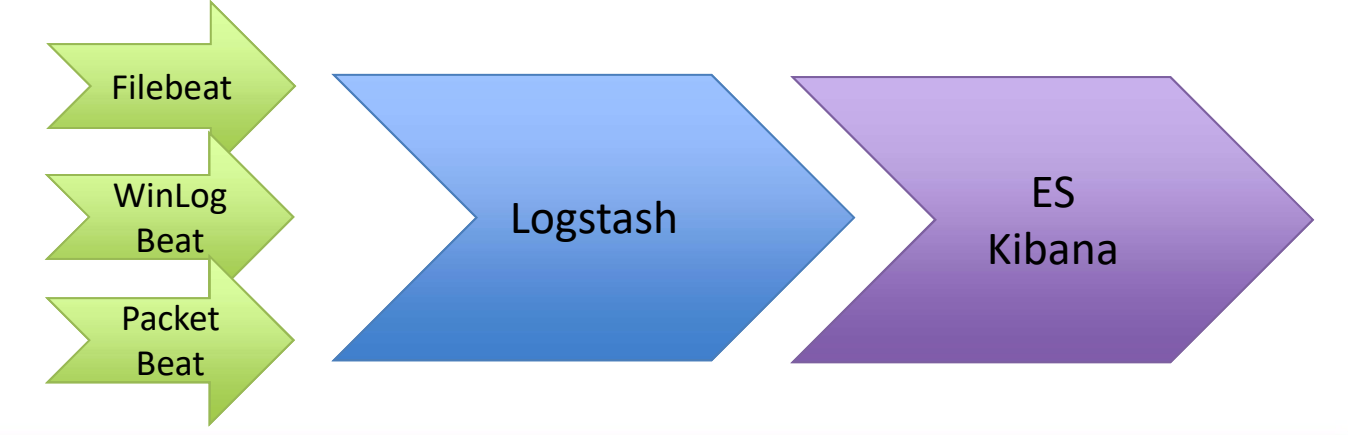

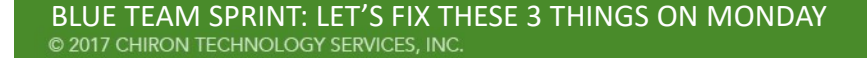

## **Example 18 Standard Science And Kibana**<br> **Elastic has a tutorial**<br>
The past-get update && sudo apt-get upgrade<br>
Sudo apt-get update && sudo apt-get upgrade<br>
Sudo apt-get install default-jdk apt-transport-https<br>
Weget -qO **Example 18 Sudde apple 18 Sudder of New Search and Kibana**<br>
Sudder the problem of Debian P<br>
Sudo apt-get update && sudo apt-get upgrade<br>
Sudo apt-get update && sudo apt-get upgrade<br>
Sudo apt-get install default-jdk apt-tr **#Kitbag : Installing ElasticSearch and Kibana**<br>**Elastic has a tutorial**<br>• Elastic has a tutorial on Debian9

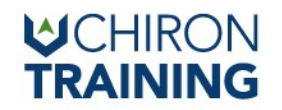

- Elastic has a tutorial
	- https://www.elastic.co/guide/en/elasticsearch/reference/current/setup.html
- TLDR;

**#Kitbag : Installing ElasticSearch and Kibana**<br>
on Debian9<br> **Clastic has a tutorial**<br>
- https://www.elastic.co/guide/en/elasticsearch/reference/current/setup.html<br> **CODES:**<br> **CODES:**<br> **CODES:**<br> **CODES:**<br> **CODES:**<br> **CODES** add -

echo "deb https://artifacts.elastic.co/packages/6.x/apt stable main" | sudo tee -a /etc/apt/sources.list.d/elastic-6.x.list - https://www.elastic.co/guide/en/elasticsearch/reference/current/setup.html<br>
• TLDR;<br>
sudo apt-get update && sudo apt-get upgrade<br>
sudo apt-get install default-jdk apt-transport-https<br>
wget -qO - https://artifacts.elastic • TLDR;<br>sudo apt-get update && sudo apt-get upgrade<br>sudo apt-get install default-jdk apt-transport-https<br>wget -qO - https://artifacts.elastic.co/GPG-KEY-elasticsearch | sudo apt-key<br>add -<br>echo "deb https://artifacts.elasti sudo apt-get update && sudo apt-get upgrade<br>sudo apt-get install default-jdk apt-transport-https<br>wget -qO - https://artifacts.elastic.co/GPG-KEY-elasticsearch | sudo apt-key<br>add -<br>echo "deb https://artifacts.elastic.co/pac

/etc/elasticsearch/elasticsearch.yml

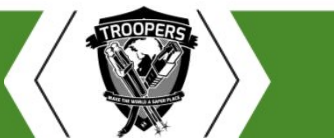

## **#Kitbag : Installing ElasticSearch and Kibana**<br>
TRAINING on Debian9<br>
Continued.... on Debian9

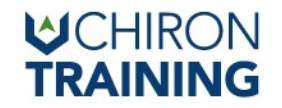

Continued….

**#Kitbag : Installing ElasticSearch and Kiban:**<br>on Debia<br>Continued....<br>sudo /bin/systemctl daemon-reload<br>sudo /bin/systemctl enable elasticsearch.service<br>sudo /bin/systemctl enable kibana.service **#Kitbag : Installing ElasticSearch and Kibana**<br>
on Debian9<br>
Continued....<br>
sudo /bin/systemctl daemon-reload<br>
sudo /bin/systemctl enable elasticsearch.service<br>
sudo /bin/systemctl enable kibana.service **#Kitbag : Installing ElasticSearch and Kibana.#**<br>Continued....<br>sudo /bin/systemctl daemon-reload<br>sudo /bin/systemctl enable elasticsearch.service<br>sudo /bin/systemctl enable kibana.service<br>sudo service elasticsearch start **FKItbag : Installing ElasticSearch and Kibana**<br>on Debian9<br>Continued....<br>sudo /bin/systemctl daemon-reload<br>sudo /bin/systemctl enable elasticsearch.service<br>sudo /bin/systemctl enable kibana.service<br>sudo service elasticsear ontinued....<br>sudo /bin/systemctl daemon-reload<br>sudo /bin/systemctl enable elasticsearch.service<br>sudo /bin/systemctl enable kibana.service<br>sudo service elasticsearch start<br>sudo service kibana start

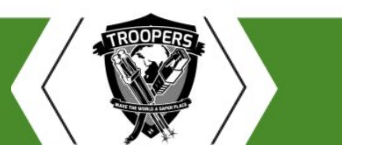

#### #Kitbag : Installing Logstash on Debian 9

- Again, Elastic has a great wiki:
	- https://www.elastic.co/guide/en/logstash/6.2/setup-logstash.html
- But, TLDR;

UST<br> **Kitbag : Installing Logstash on Debian 9**<br>
• Again, Elastic has a great wiki:<br>
– <u>https://www.elastic.co/guide/en/logstash/6.2/setup-logstash.html</u><br>
• But, TLDR;<br>
sudo apt-get update && sudo apt-get upgrade<br>
sudo apt **Example 18 September 19 September 2014 September 2014 September 2014 September 2014 September 2014 September 2014 September 2014 September 2014 September 2014 September 2014 September 2014 September 2014 September 2014 Se** whiting - https://www.elastic.co/guide/en/logstash/6.2/setup-logstash.html<br>- https://www.elastic.co/guide/en/logstash/6.2/setup-logstash.html<br>- But, TLDR;<br>sudo apt-get update && sudo apt-get upgrade<br>sudo apt-get install de add -

echo "deb https://artifacts.elastic.co/packages/6.x/apt stable main" | sudo tee -a /etc/apt/sources.list.d/elastic-6.x.list • But, TLDR;<br>sudo apt-get update && sudo apt-get upgrade<br>sudo apt-get install default-jdk apt-transport-https<br>wget -qO - https://artifacts.elastic.co/GPG-KEY-elasticsearch | sudo apt-l<br>add -<br>echo "deb https://artifacts.ela Sudo apt-get update && sudo apt-get upgrade<br>sudo apt-get install default-jdk apt-transport-https<br>wget -qO - https://artifacts.elastic.co/GPG-KEY-elasticsearch<br>add -<br>echo "deb https://artifacts.elastic.co/packages/6.x/apt s sudo apt-get update && sudo apt-get upgrade<br>sudo apt-get install default-jdk apt-transport-https<br>wget -qO - https://artifacts.elastic.co/GPG-KEY-elasticsearch |<br>add -<br>echo "deb https://artifacts.elastic.co/packages/6.x/apt

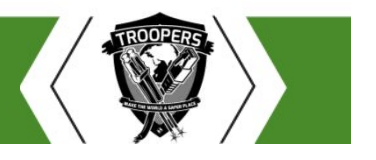

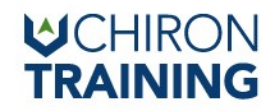

#### Ok… But Now What?

- Two(ish) steps remain:
	- Generate Logstash configuration files
- These tell Logstash what protocols to listen for, and where to send the log data • Two(ish) steps remain:<br>
– Generate Logstash configuration files<br>
• These tell Logstash what protocols to listen for, and where to sen<br>
• Samples:<br>
– https://www.elastic.co/guide/en/beats/winlogbeat/master/logstash<br>
– Ins
	- Samples:
		- https://www.elastic.co/guide/en/beats/winlogbeat/master/logstash-output.html
	- Install and configure Beats on endpoints
		- Which logs should be monitored
		- Where is Logstash?
- 

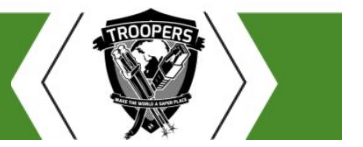

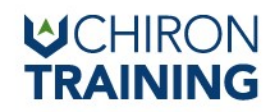

```
• vi /etc/logstash/conf.d/winlogbeat.conf
input {
  beats {
    port => 5044
   }
 }
output {
   ogstash Contig - WinLogBeat<br>
vi/etc/logstash/conf.d/winlogbeat.conf<br>
nput {<br>
beats {<br>
port => 5044<br>
}<br>
utput {<br>
elasticsearch {<br>
hosts => ["http://192.168.75.253:9200"]<br>
index => "%{[@metadata][beat]}-%{[@metadata][versi
    hosts => ["http://192.168.75.253:9200"]
    index => "%{[@metadata][beat]}-%{[@metadata][version]}-%{+YYYY.MM.dd}" 
   }
 }
 }<br>
elasticsearch {<br>
hosts => ["http://192.168.75.253:9200"]<br>
index => "%{[@metadata][beat]}-%{[@metadata][version]}-%{+YYYY<br>}<br>
}<br>
sudo service logstash restart<br>
TEAM SPRINT: LET'S FIX THESE 3 THINGS ON MONDAY<br>
TEAM SPRINT:
Logstash Config - WinLogBeat<br>• vi/etc/logstash/conf.d/winlogbeat.conf
```
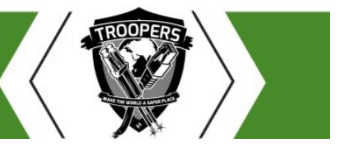

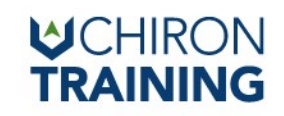

# WinLogBeat – Install and Configure<br>• Elastic Wiki

- Elastic Wiki
	- https://www.elastic.co/guide/en/beats/winlogbeat/current/winlogbeatconfiguration.html
- TLDR;
- 
- VCHIRON<br>
1. **Download and extract the winlogbeat/current/winlogbeat-**<br>
1. Download and extract the winlogbeat zip file from Elastic<br>
1. Download and extract the winlogbeat zip file from Elastic<br>
 https://artifacts.elastic x86\_64.zip
- -
	- address
- 2. Edit Wiki<br>
2. Edit out all sections relations relations relations relations relations relations relations relations relations relations relations relations relations relations relations relations relations relations r 3. Re-compress the folder, transfer to client, extract and run "install-service-<br>
3. Re-compress the folder, transfer to client, extract and Kibana<br>
3. Re-compress the folder, transfer to client, extract and run "install-s winlogbeat.ps1" 1. Download and extract the winlogbeat zip<br>  $\frac{\text{https://artifacts.elastic.co/downloads/beats/w}}{\times 86 \text{ } 64.\text{zip}}$ <br>
2. Edit ./winlogbeat/winlogbeat.yml<br>  $-$  Comment out all sections relating to ElasticSe<br>  $-$  Uncomment output.logstash section and fill
- 

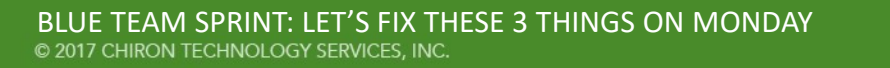

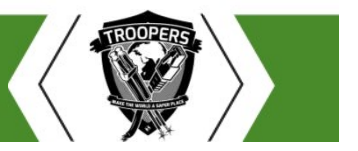

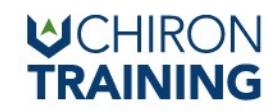

# Final Step : Configure ElasticSearch Index<br>
Final Step : Configure ElasticSearch Index<br>
• Browse to <u>http://elastic.search.ip:5351</u>

- Browse to http://elastic.search.ip:5351
- Click "Configure Index"
- Enter "logstash-\*"
- Select "@timestamp" for timestamp
- Profit

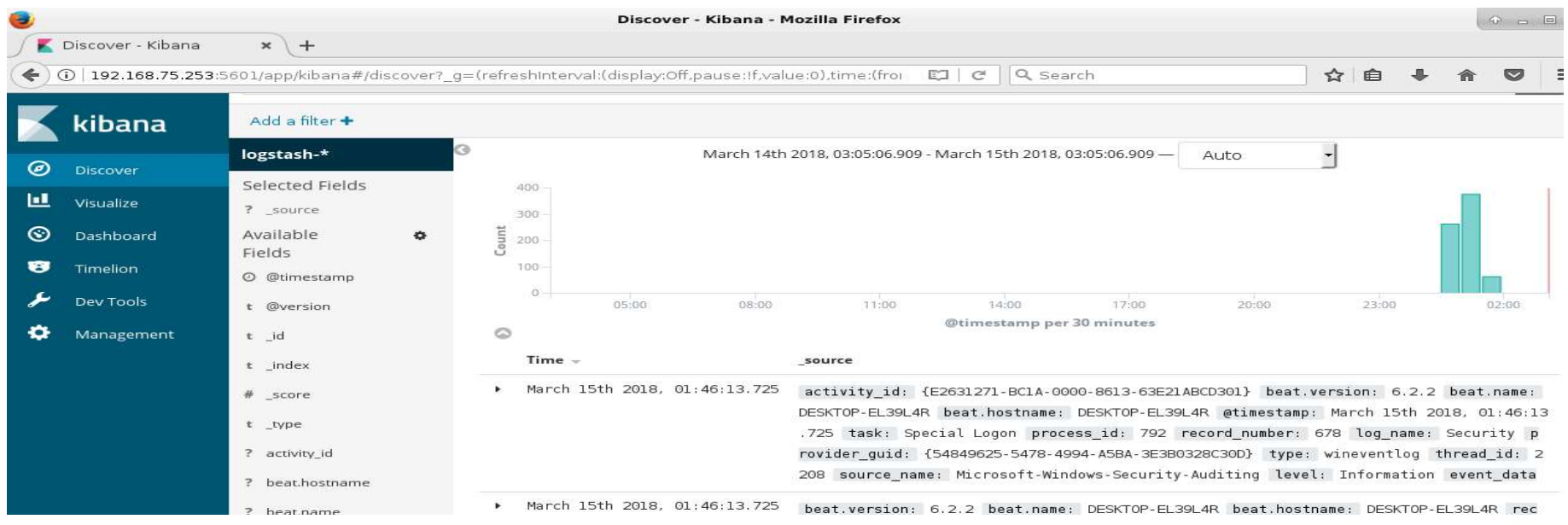

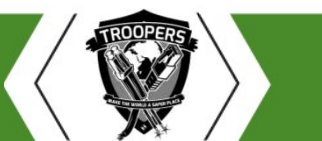

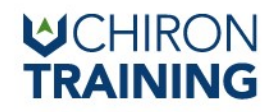

#### One Last Thing….

- **One Last Thing....**<br>• SecurityOnion has a version in development that runs ElasticStack instead<br>• ELSA.<br>• Everything is configured out of the box<br>• Security is built in of ELSA. • Comparison Starting Configure WinFileBeat to send traffic to percently and the series of the box<br>• Configure Security is built in<br>• Configure WinFileBeat to send traffic to next solar series to send the security of the s
	- Everything is configured out of the box
	- Security is built in
	- Pre-built security dashboards
	- You just need to:
		- Use so-allow utility to allow incoming traffic on port 5044
		-
		- https://github.com/Security-Onion-Solutions/security-onion/wiki/Beats

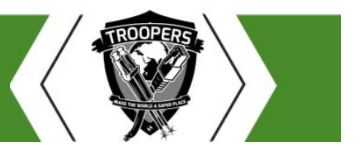

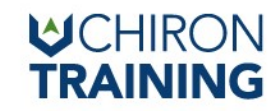

#### Super Awesome Demo Time

• See title

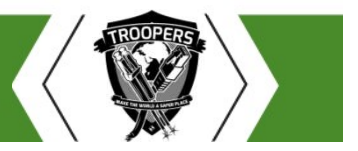

BLUE TEAM SPRINT: LET'S FIX THESE 3 THINGS ON MONDAY © 2017 CHIRON TECHNOLOGY SERVICES, INC.

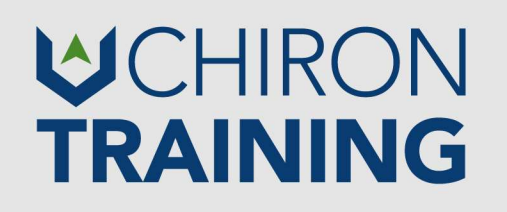

#### Thank you!

CYBER PROTECTION PROFESSIONAL™ (CPP)™

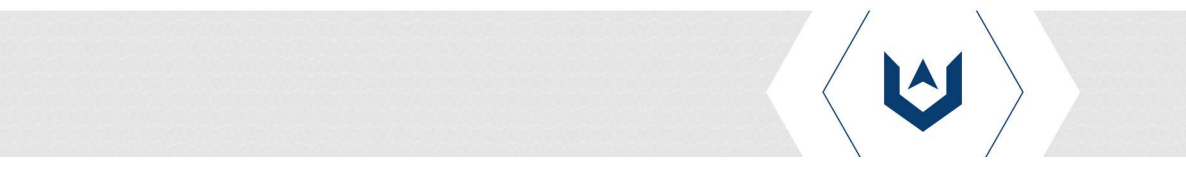